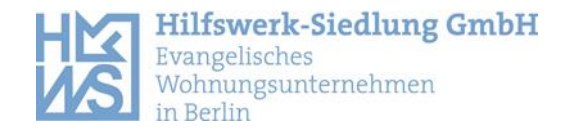

## **Registrierung für eine Wohnungssuche mit der HWS-App**

Die HWS App ist bei folgenden Anbietern zum Download verfügbar:

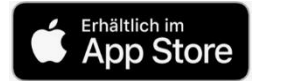

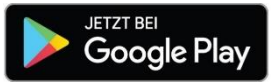

Wenn die App auf Ihrem Gerät installiert wurde, befolgen Sie diese Schritte:

Klicken Sie auf "**Registrieren"** und geben Sie eine E-Mailadresse an. Anschließend müssen Sie in ihrem E-Mail Account einen Bestätigungslink der HWS App aktivieren.

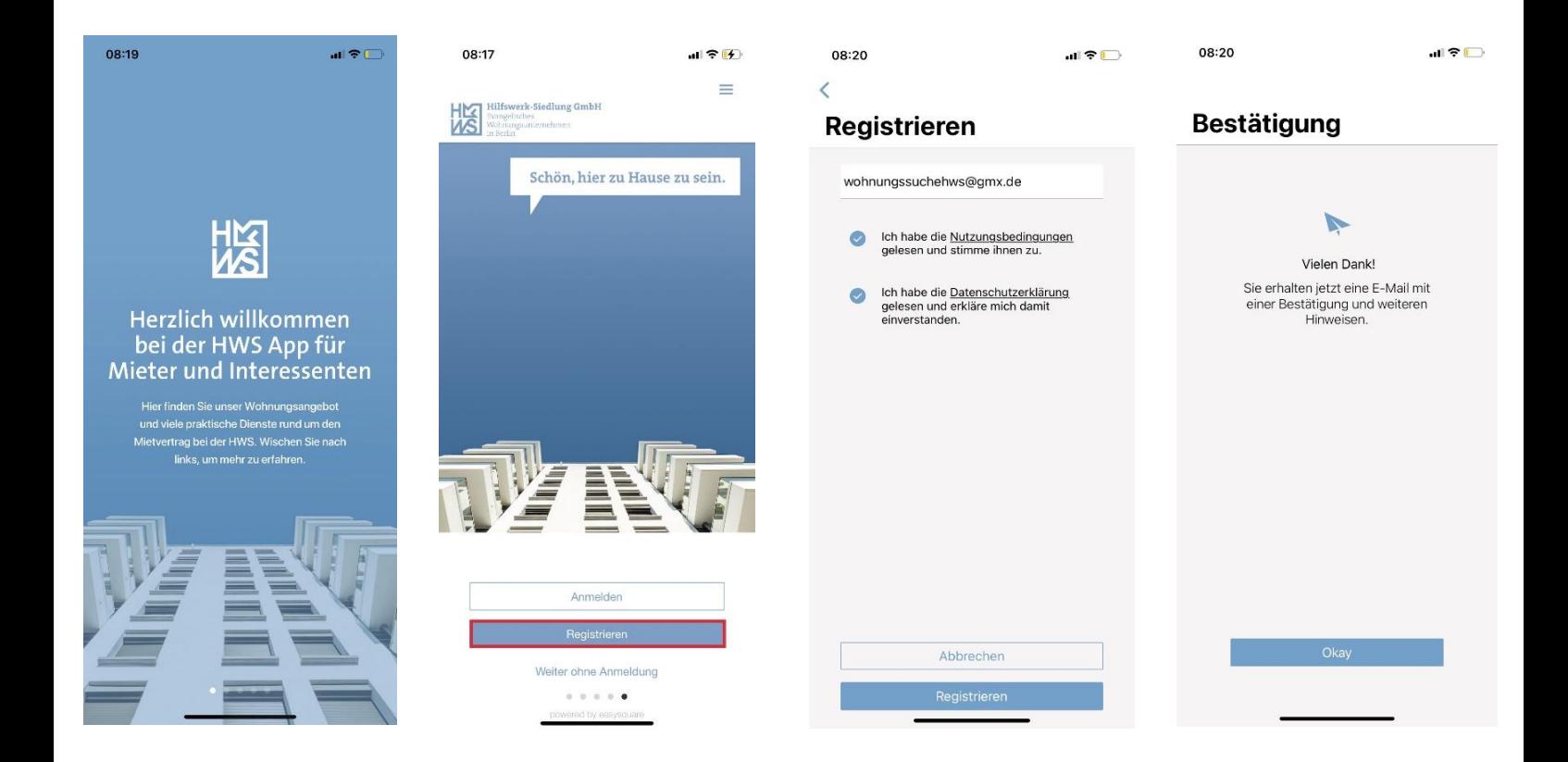